## **事前登録・視聴方法のご案内**

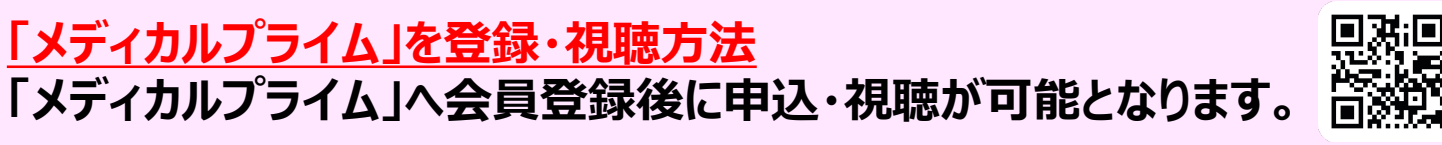

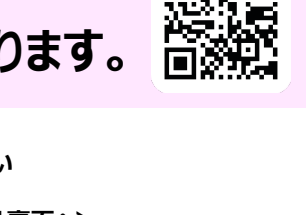

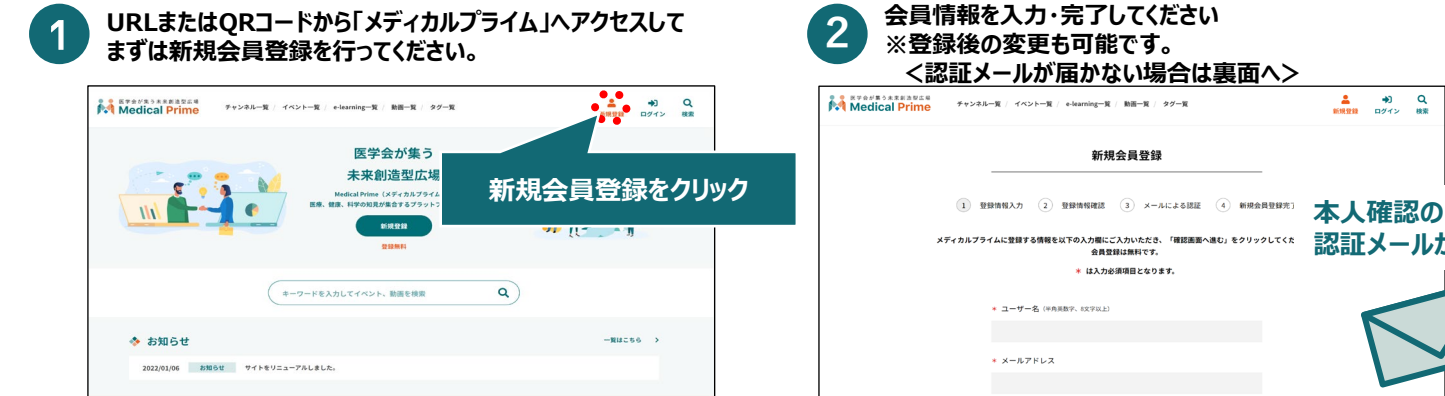

## **https://medicalprime.jp/**

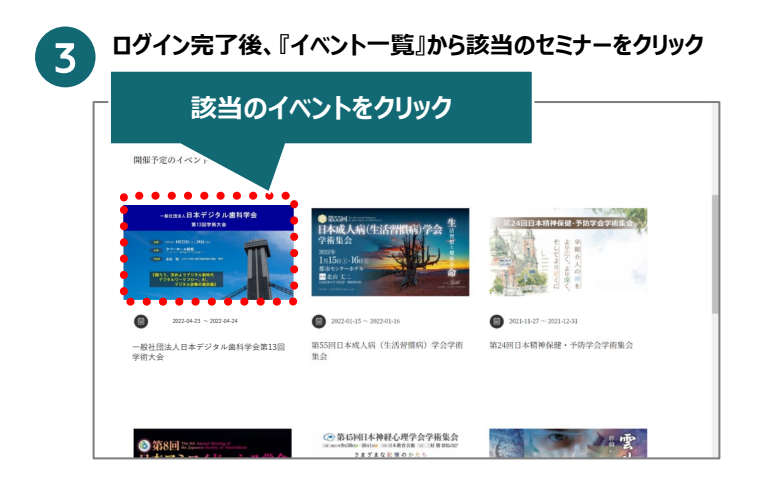

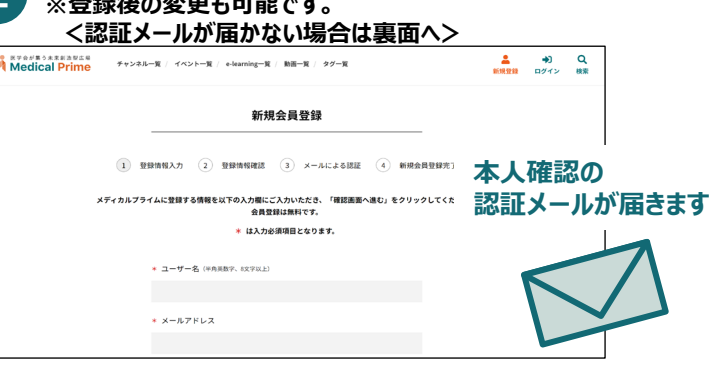

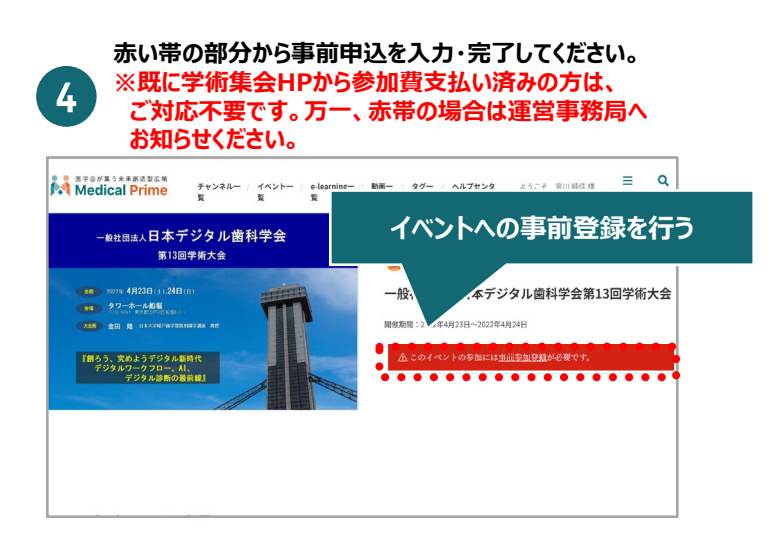

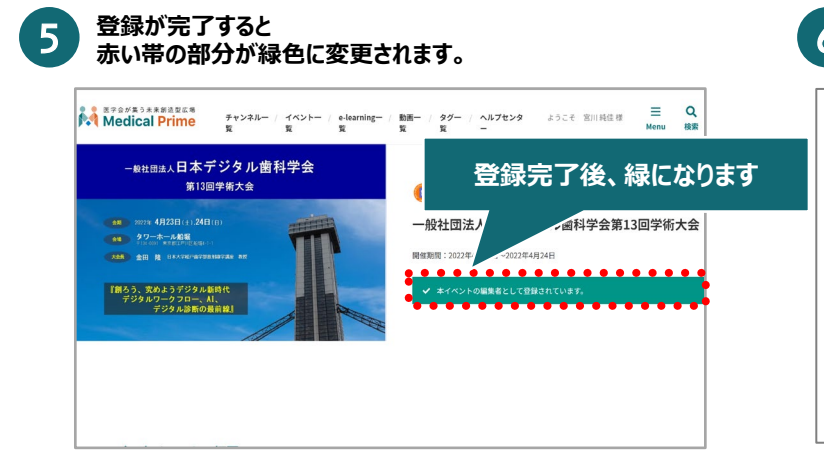

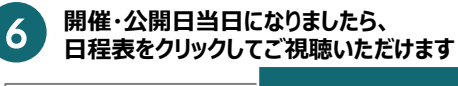

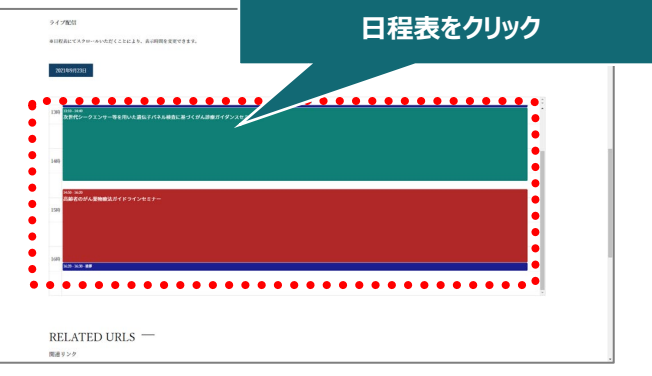

**推奨ブラウザ ※最新版に更新をお願いします**

## **Windows環境の場合**

- ・Google Chrome(最新版)
- ・Mozilla Firefox(最新版)
- ・Microsoft Edge(最新版)

**Mac環境の場合**

- ・Safari(最新版)
- ・Google Chrome(最新版)
- ・Mozilla Firefox(最新版)

## **よくあるお問合せ**

- Q1 **ユーザー名は設定しないとダメですか?**
	- **A. 必須項目となりますので、設定をお願いいたします。【半角英数字、8文字以上】でご設定ください。 (後程入力等行うことはありませんので、任意の文字列でご登録いただいて問題ございません)**
- **認証メールが届きません。**  $Q<sub>2</sub>$ 
	- **A. お手数ですが、もう一度「新規会員登録」ページに接続いただき、情報登録を行ってください。 確認画面に進むボタンをクリックして以下の画面表示となる場合には、 「有効化メールを再送する」の文字列をクリックしてください。 ※以下の画面とならず、確認画面から先に進める場合にはそのまま再登録を完了してください。**

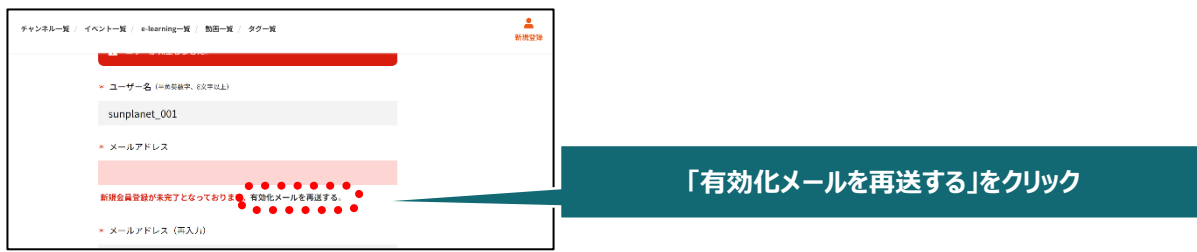

- **ログインはどこから行うのでしょうか?** Q3
	- **A. 画面表示サイズによってはログインボタンが表示されない場合があります。画面右上のマークを クリックしていただくと、「ログイン」メニューが表示されますので、そちらからログインしてください。**

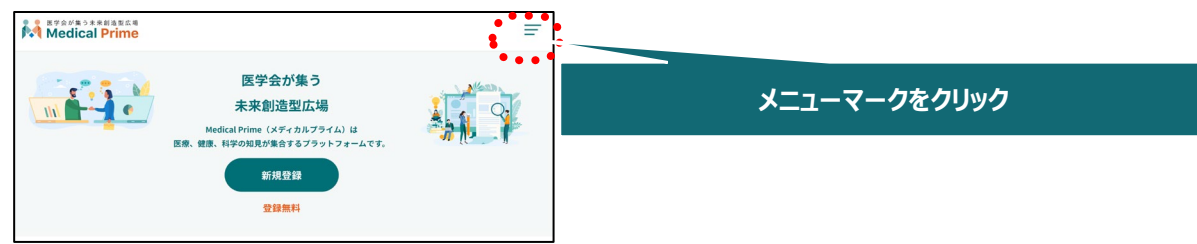

- **参加登録期間中にも関わらずイベント情報欄に、参加したいイベントが表示されません。** Q4
	- **A. e-learningという機能を利用して開催している可能性があります。画面上部よりご確認ください。**

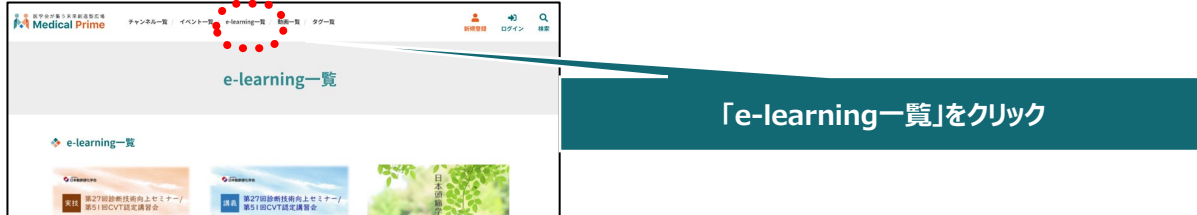

- **参加証・領収書はどこからダウンロードしたらよいですか?** Q5
	- **A. Q3記載のメニュー内、「マイページ」より「参加イベント」をクリックしてください。**

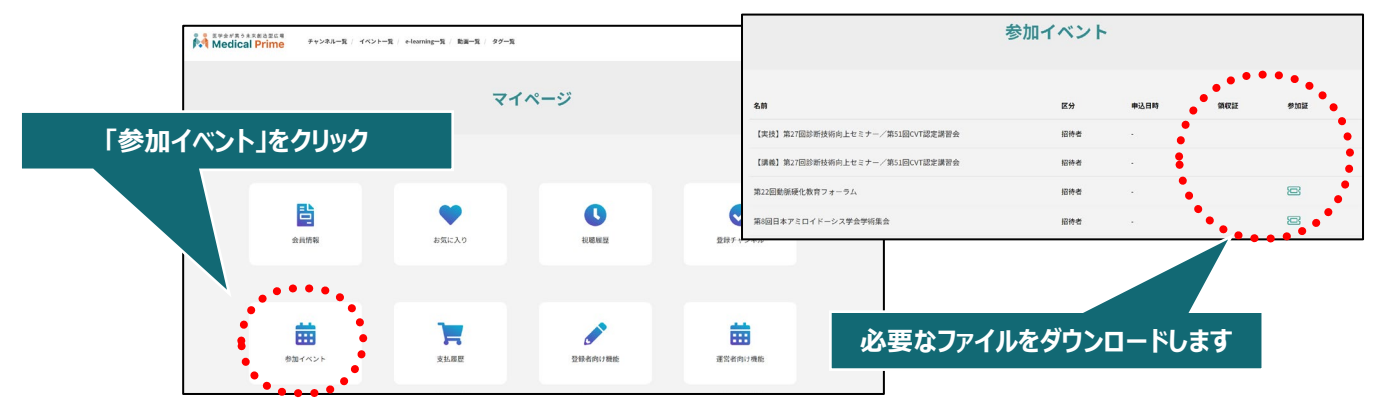